## **How to create Pick Lots Tab:**

- 1. After entering location, commodity, warehouse, weight unit and customer name please click on fetch button.
- 2. Available inventory lots will be populated in Pick Lots tab.

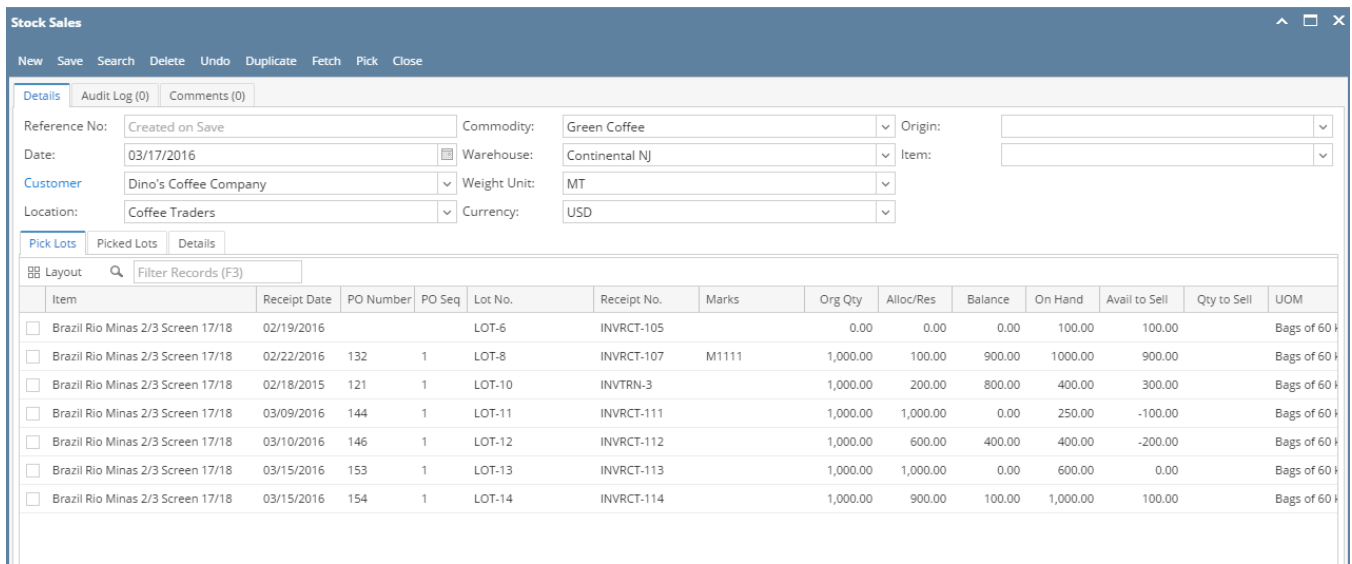

## 3. Now select the inventory lot line and enter qty to sell and click on Pick button.

4. If Qty to sell is less than or equal to available balance this inventory will be picked and moved to Picked Lot tab.

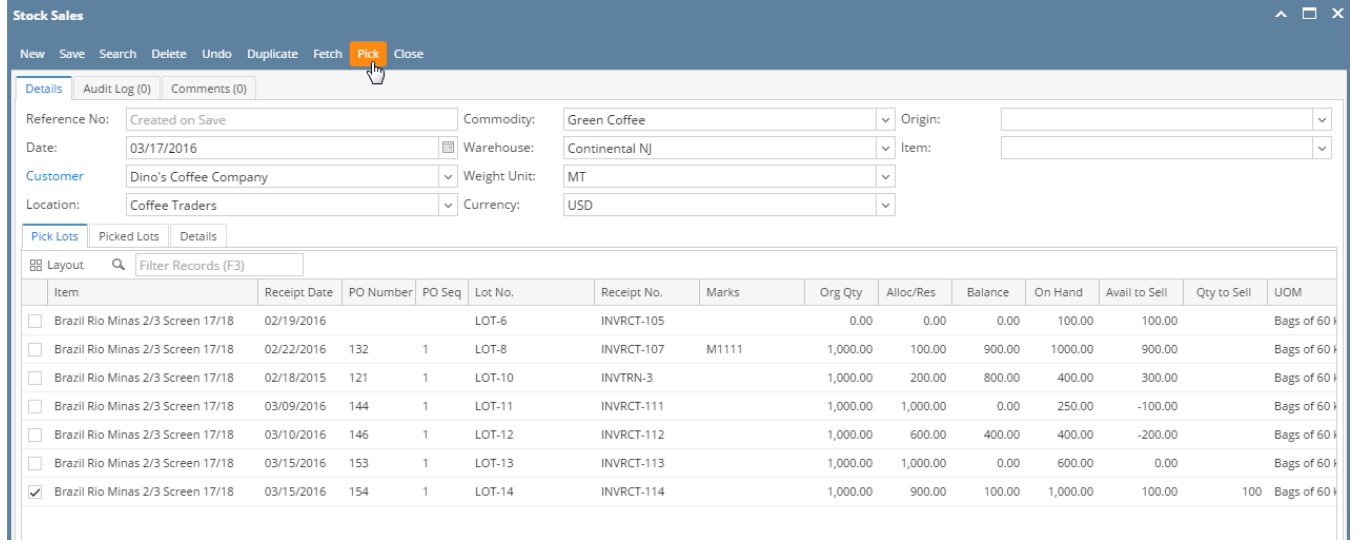

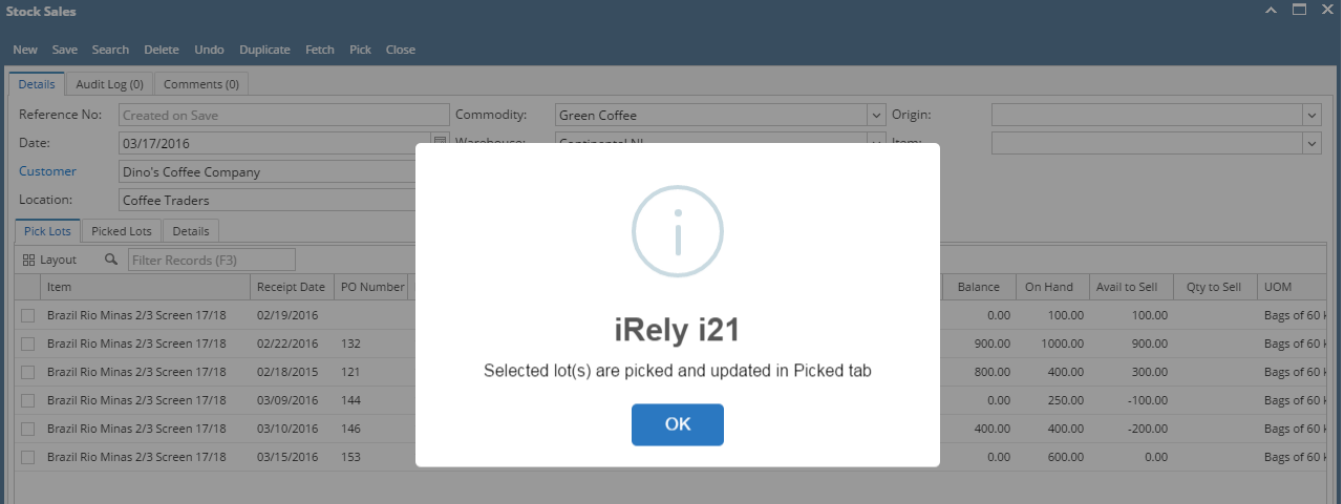